Jurnal Pengabdian Masyarakat (JPM17) E-ISSN : 2407-7100 Januari 2020, Vol. 05, No. 01, hal 31–34 P-ISSN : 2579-3853

## **PELATIHAN DAN PENDAMPINGAN BAGI GURU TK DALAM PENYUSUNAN DOKUMENTASI KEGIATAN SEKOLAH BERBASIS TEKNOLOGI INFORMASI**

**Nunuk Wahyuningtyas1\*, Ixsora Gupita Cinantya2 ,, dan Sri Suhandiyah3**

Email : nunuk@stikom.edu, ixsora@stikom.edu, diah@stikom.edu

<sup>123</sup>Institut Bisnis dan Informatika Stikom Surabaya dan Jalan Raya Kedung Baruk no.98 Surabaya

#### **Abstrak**

TK. Darul Hikam merupakan salah satu TK Islam yang berada di kecamatan Gunung Anyar kota Surabaya. Berawal dari kebutuhan akan pemasaran dan pengenalan sekolah TK pada masyarakat sekitar menjadi alasan kebutuhan untuk dapat menyusun dokumentasi kegiatan sekolah dengan baik.Background semua guru adalah Sarjana Agama yang tidak memiliki ketrampilan multimedia sehingga sulit untuk menyelesaikan permasalahan tersebut. Peneliti membaca peluang tersebut, dengan memberikan pelatihan editing menggunakan Adobe Premier dapat merupakan solusi untuk dapat membuat dokumentasi kegiatan sekolah. Hasil dari pelatihan editing menggunakan Adobe Premiere, menunjukkan psikomotorik peserta memiliki kemapuan untuk mengoperasikan software Adobe Premiere Pro melalui aktivitas editing audio-visual.

Hasil kegiatan belum menunjukkan level skill yang diperoleh belum ada di Abstrak. Metode kurang lengkap

*Keywords: Adobe Premiere, dokumentasi kegiatan* 

#### **Pendahuluan**

Teknologi Informasi adalah teknologi yang menggabungkan komputasi (komputer) dengan jalur komunikasi kecepatan tinggi yang membawa data, suara, dan video (Williams dan Sawyer, 2003) Keterkaitan Teknologi Informasi menekankan pada pelaksanaan dan pemrosesan data seperti menangkap, mentransmisikan, menyimpan, mengambil, memanipulasi atau menampilkan data dengan menggunakan perangkat-perangkat teknologi elektronik terutama komputer. Salah satu apliaksi yang dapat mendukung dalam pengembangan Teknologi Informsi adalah dengan memanfaatkan aplikasi Adobe Premiere yang merupakan salah satu aplikasi editing yang real‐time untuk para professional dalam bidang *digital video production*.

Dokumentasi menurut Paul Otlet dalam International Economic Conference 1905 adalah kegiatan khusus yang berupa pengumpulan, pengolahan, penyimpanan, peneuan kembali serta penyebaran dokumen. Dokumentasi kegiatan yang dilakukan di sekolah TK Darul Himam sudah dilakukan di setiap kegiatan sekolah. Seluruh kegiatan tersebut hanya tersimpan di dalam kamera atau hp yang setiap saat jika dianggap sudah lama dan tidak diperlukan akan dihapus, begitu juga jika memory sudah penuh, maka dokumentasi kegiatan tersebut akan dihapus. Begitu sangat disayangkan, banyaknya dokumentasi kegiatan yang seharusnya bisa menjadi media promosi sekolah, hilang begitu saja.

Dari pengamatan tersebut, peneliti mencoba memberikan solusi dengan dilakukan pembekalan bagi para guru TK, dengan dilakukan pelatihan menggunakan aplikasi Adobe Premiere untuk mengolah atau mendokumentasikan kegiatan sekolah menjadi sebuah dokumentasi kegiatan yang layak untuk dijadikan promosi sekolah.

#### **Metode Pelaksanaan**

Pembelajaran tentang cara mendokumentasikan kegiatan sekolah bagi guru TK dengan memanfaatkan software Adope Premier kiranya mampu menjadi salah satu solusi. Penyusunan dokumentasi sekolah yang dilakukan dapat membantu pihak sekolah dalam menginformasikan kegiatan sekolah maupun memasarkan sekolah kepada masyarakat melalui mediamedia yang dimiliki sekolah. Metode pembelajaran ini dimulai dari dasar sampai dengan proses render yang terdiri dari: *Open New File, Insert Klip Video, Editting di dalam timeline, Menambahkan Efek, Menambahkan Transmisi, Memadukan Klip Video, Memadukan Klip Audio, Langkah Render(Hendratman,2012) Open New File* 

Tahapan pertama ini dikenalkan bagaimana cara membuka *software Adobe Premiere*. Dari semua peserta yang<br>mengikuti penvusunan dokumentasi mengikuti penyusunan menggunakan Adobe Premiere ini, seluruhnya belum pernah menggunakan. Dari pelatihan ini diperoleh hasil bahwa membutuhkan waktu kurang lebih 30 menit untuk brainstorming terkait software Adobe Premiere dan cara memulainya.

## *Insert Klip Video*

 Dalam tahapan ini peserta diajarkan bagaimana memasukkan video yang akan di edit. Pada tahapan ini perlu dilakukan penjelasan yang ber ulang karena peserta tidak memiliki *basic* tentang multimedia. Diperlukan waktu kurang lebih 30 menit untuk pada akhirnya bisa melakukan insert secara mandiri.

## *Editting di dalam timeline*

 Melakukan Editting dalam timeline diperlukan *effort* yang sangat besar, karena untuk melakukan editting ini seluruh peserta membutuhkan pendampingan. Setelah video yang akan kita pakai diimpor, maka langkah selanjutnya adalah menyusun video tersebut kedalam Timeline. Kita dapat secara langsung melakukan drag and drop pada video yang ada di dalam Project Window ke dalam Timeline Window apabila video tersebut tidak membutuhkan proses trimming. Begitu pula video yang telah mengalami trimming, kita dapat langsung melakukan drag and drop video yang tampil pada Source Monitor Window setelah melakukan trimming. Tetapi kita dapat juga memakai metode Insert dan Overlay untuk memasukkan video hasil trimming ke dalam Timeline Window.

#### *Menambah Efek*

Menambahkan efek pada video diantaranya adalah memberikan efek visual. Salah satu contohnya memberikan efek terang pada hasil video. Pada tahapan ini hanya dibutuhkan waktu 15 menit untuk bisa dilakukan secar amandiri.

# *Menambahkan transisi*

Memberikan efek transisi pada video adalah untuk menghaluskan perpindahan antara 2 video / scene agar video menjadi lebih indah dipandang, selain itu transmisi juga dapat menambahkan interest video tersebut. Pada tahapan ini sangat sulit dilakukan karena peserta masing-masing peserta mempunyai standar yang berbeda-

beda, sehingga tidak dapat dikatakan berhasil. Waktu yang diperlukan lebih dari 30 menit, dan harus diulang pada pertemuan selanjutnya.

## *Memadukan Klip Video*

Pada tahapan memadukan klip video ini, cukup mandiri. Memadukan klip sama seperti saat pertama memasukkan klip, hanya saja perlu dilakukan editing terkait efek maupun transisinya. Dalam memadukan klip ini sudah terlihat peserta sangat menikmati pelatihan dan sangat interest untuk bisa menyelesaikan dengan hasil yang emmuaskan.

## *Memadukan Klip Audio*

 Pada tahapan memadukan audio sama seperti proses memadukan video, para peserta dapat memilih audio yang disukai. Karena prosesnya hampir sama dengan memadukan video, peserta tidak membutuhkan waktu yang lama untuk bisa melakukan dengan lancer.

## *Langkah Render*

Pada tahapan terakhir dari pelatihan ini adalah proses render, yaitu suatu proses membangun atau menggabungkan sebuah model atau objek menjadi 1 file berupa *image* atau *movie*.

# **Hasil Dan Pembahasan**

Pelatihan pemanfaatan software Adobe Premiere untuk penyusunan dokumentasi kegiatan sekolah di TK. Darul Hikam Kecamatan Gunung Anyar kota Surabaya bertujuan untuk mengembangkan keterampilan para guru di bidang penyusunan dokumentasi kegiatan sekolah. Jika para guru bisa menyusun dokumentasi kegiatan sekolah secara optimal, maka semua dokumentasi kegiatan sekolah dapat dijadikan sebagai promosi sekolah.

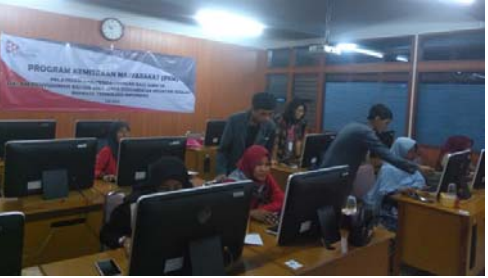

Tahap pra-kegiatan yang tim lakukan dalam rangka program pelatihan ini adalah menghubungi pihak TK. Darul Hikam untuk bekerjasama dalam Program Kemitraan Masyarakat(PKM). Selanjutnya, tim

mendiskusikan materi pelatihan yang diperlukan oleh mitra sampai dengn ditentukan pelatihan Adobe Premiere. Pada tahap ini, tim berdiskusi untuk mempersiapkan materi dan susunan acara saat pelatihan nanti. Pada tahap selanjutnya, kami mendiskusikan instrumen dan metode pelatihan yang akan digunakan saat kegiatan berlangsung. Pada tahap akhir persiapan, kami meyiapkan modul latihan yang berisi materi maupun soal latihan. Para peserta pelatihan diberi materi-materi dan teknikteknik editing audio-visual dengan menggunakan software Adobe Premiere Pro. Pelatihan ini dimulai dengan materimateri mengenai editing audio-visual oleh Ixsora, yaitu seorang dosen dan praktisi video editting yang memiliki kepakaran di bidang editing visual maupun teknik-teknik audio dalam film. Selain memberikan materiIcsora juga memberikan tutorial melakukan editing dengan menggunakan software Adobe Premiere Pro.

Kegiatan pelatihan ini diselingi memberikan soal untuk mengukur kognisi peserta mengenai materi editing audio-visual. Kemudian pelatihan dilanjutkan dengan praktik editing audio-visual per kelompok dengan menggunakan software Adobe Premiere Pro. Kegiatan pelatihan ditutup dengan review hasil editing audiovisual per kelompok oleh pemateri. Materi-materi ini mencakup teknikteknik pengambilan gambar yang baik, pengetahuan dasar mengenai rasio dan jenis-jenis video, sampai pada tutorial melakukan aktivitas editing audio-visual dengan menggunakan software Adobe Premiere Pro.

Setelah pemberian materi dan tutorial menggunakan software Adobe Premiere Pro selesai, para peserta diinstruksikan untuk mengaplikasikan teknik-teknik editing audio-visual menggunakan software Adobe Premiere Pro. Video-video pendek yang diolah dalam software tersebut adalah video-video pendek peserta yang telah diambil sebelumnya. Setiap peserta diberi waktu 120 menit untuk menyelesaikan proses editing audio-visual. Setelah selesai, melakukan proses review hasil karya tiap peserta. Dalam proses review ini, Ixsora memberikan kritik dan masukan terhadap hasil kerja peserta. Sebelum kegiatan pelatihan benar-benar ditutup, tim PPM membagikan lembar posttest kepada para

peserta dengan tujuan untuk mengetahui tingkat pengetahuan dan sikap para peserta terhadap materi-materi dan kegiatan pelatihan editing audio-visual. Ternyata setelah lembar pre-test dan post-test-nya selesai diolah, hasil test 95% peserta pelatihan secara kognitif mengalami peningkatan (menunjukkan adanya peningkatan pemahaman) mengenai editing audio-visual. Tim PPM juga membagikan kuesioner evaluasi pelatihan; dari kuesioner evaluasi terlihat bahwa peserta cenderung menilai positif, baik dalam konteks materi pelatihan maupun cara penyampaian pemateri. Setiap individu dalam tim pelaksana kegiatan PPM ini merupakan individu unggulan dengan kredibilitas yang baik. Keahlian yang dimiliki tersebut tentu saja mampu memberikan kontribusi yang maksimal dalam pelaksanaan pelatihan ini. Mereka memiliki pengetahuan dan mendapatkan pemahaman mengenai penggunaan software Adobe Premiere Pro untuk editing audio-visual. Para peserta pelatihan secara psikomotorik memiliki kemapuan untuk mengoperasikan software Adobe Premiere Pro melalui aktivitas editing audio-visual. Dengan kemampuan editing audio-visual yang baik, mereka akan lebih percaya diri dan termotivasi ketika akan mempromosikan sekolah, karena banyak dokumentasi pendukung.

# **Ucapan Terima Kasih**

Program Kemitraan Masyarakat ini terlaksana dengan dukungan penuh dari Institut Bisnis dan Informatika Stikom Surabaya melalui Bagian Penelitian dan Pengabdian Masyarakat mendapatkan Hibah PKM Internal serta dukungan penuh dari TK Darul Hikam sebagai mitra.

# **Kesimpulan**

Pemanfaatan software Adobe Premier untuk pembelajaran bagi guru TK ini mampu menjadi solusi bagi sekolah dalam menyusun dokumentasi kegiatan sekolah yang selama ini belum terdokumentasikan dengan baik. Bagi para guru, materi yang telah diajarkan mampu menyelesaikan permasalahan kesulitan pendokumentasian kegiatan serta mengelola dokumentasi agar tidak terbuang sia-sia. Aplikasi ini sangat memberikan manfaat yang luas untuk kedepannya, karena dapat menjadi media

promosi bagi sekolah serta dapat sebagai gallery untuk website sekolah.

## **Daftar Pustaka**

Otlet, Paul. 1905. International Economic Conference

Pressman & Maxim. (2015). *Software Engineering, A Practitioner's Approach Eight Edition*. New York: McGraw-Hill Education

William dan Sawyer. 2003. Using Information Technologi. Yogyakarta: Andi.